### ESTIMATING CHARACTERISTICS OF FORESTS IN THE APALACHICOLA REGION USING REMOTELY SENSED IMAGERY AND FIELD SAMPLES

*John Hogland, Nathaniel Anderson, Jason Drake, Paul Medley, David Affleck, and Joseph St. Peter*

**MONTANA** 

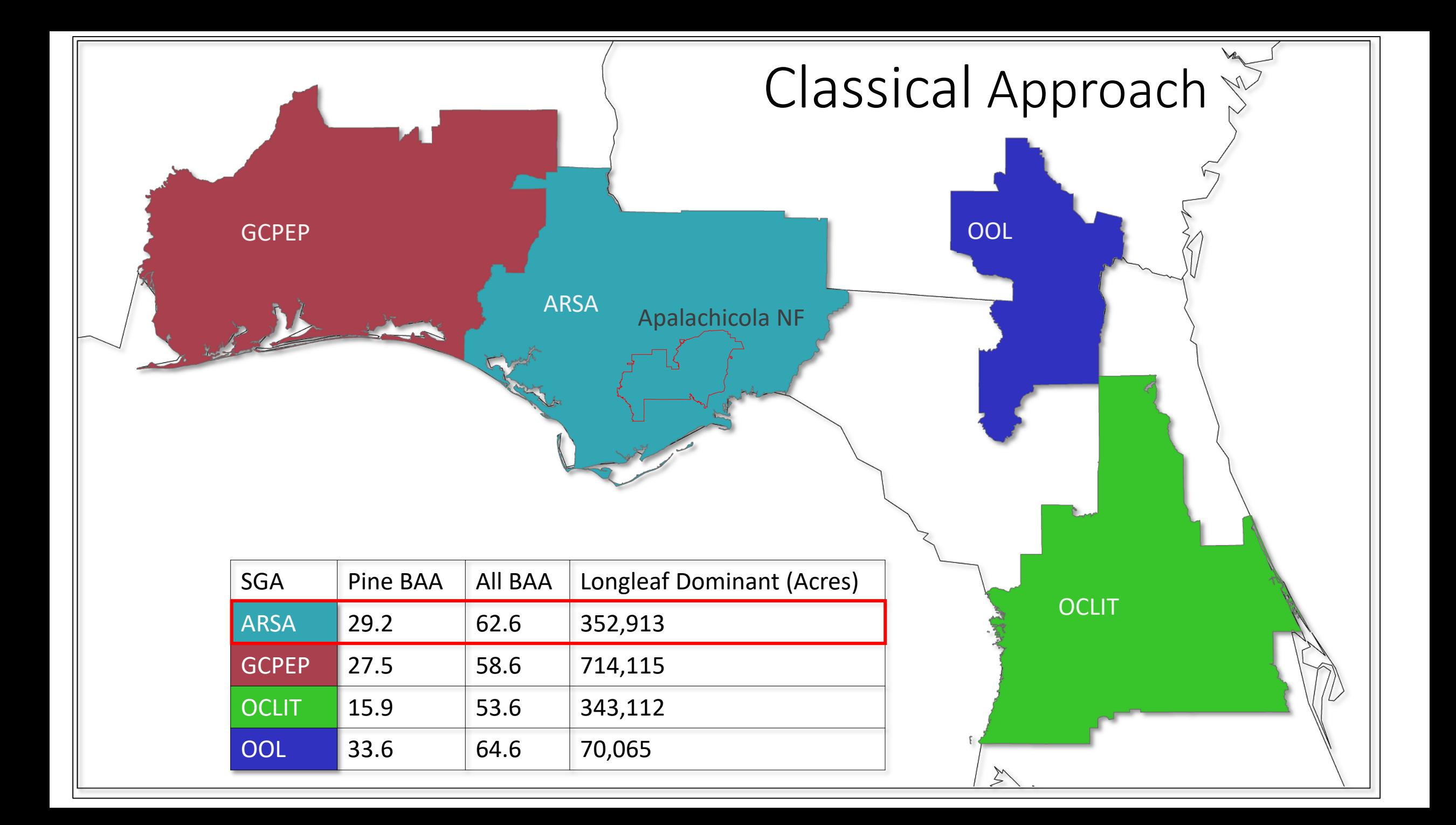

## Classical Estimates (Stratified by NLCD)

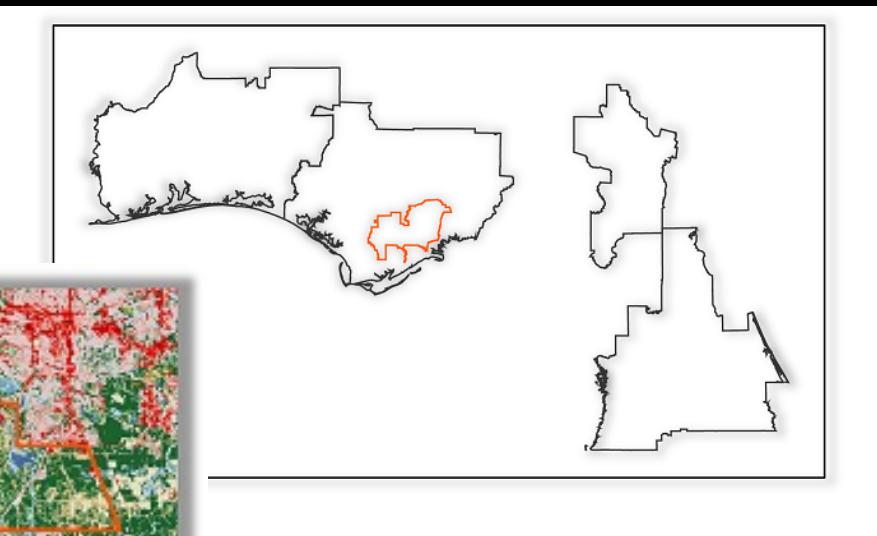

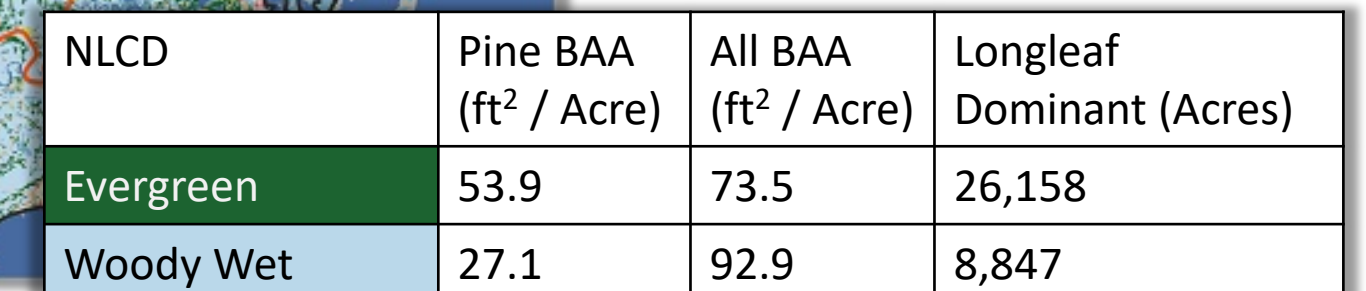

## Alternative Approach Preprocessing

### 22,400,000 acres

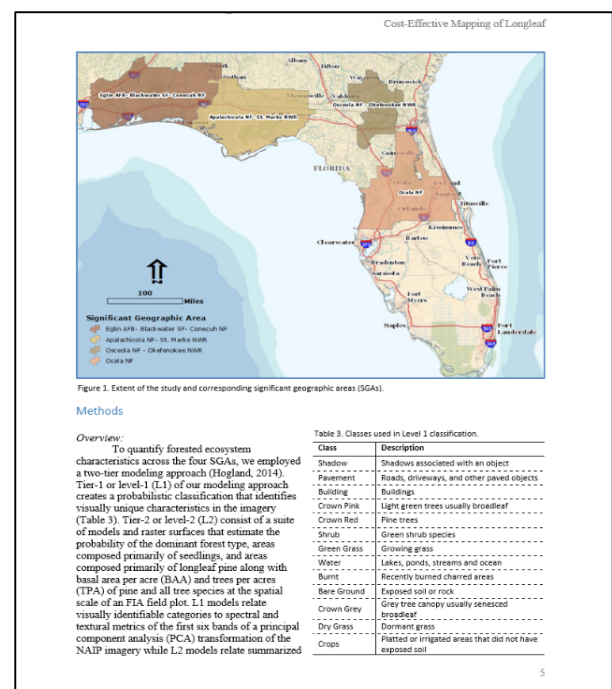

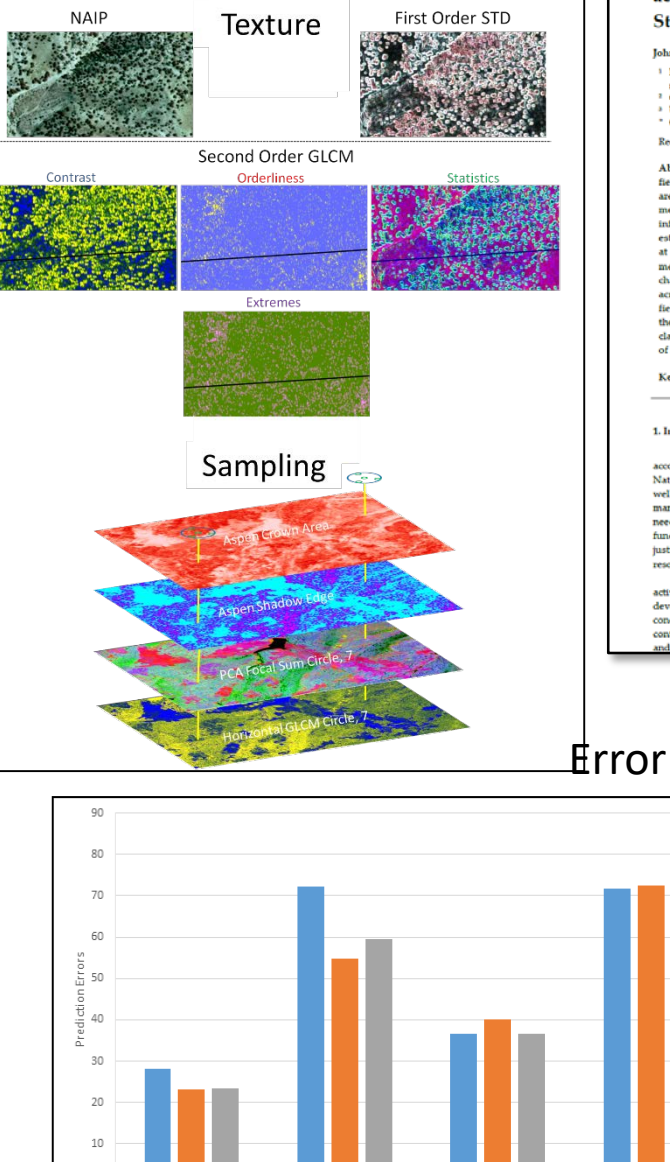

Pine TPA

Alabama **Georgia II** Florida

AII BAA

Pine BAA

### isprs International Journal of

### Mapping Forest Characteristics at Fine Resolution across Large Landscapes of the Southeastern United States Using NAIP Imagery and FIA Field Plot Data

- John Hogland 1,8, Nathaniel Anderson 1, Joseph St. Peter 1, Jason Drake 3 and Paul Medley 3 <sup>1</sup> Rocky Mountain Research Station, U.S. Forest Service, Missoula, MT, 59801 USA:
- nathanielmanderson@fs.fed.us College of Forestry and Conservation, University of Montana, Missoula, MT, 59801 USA; jstpeter@fs.fed.us - Conege or Fourier and Counterwater, FL, 32321 USA; jasondrake@fs.fed.us ; phmedley@fs.fed.us<br>- 3 U.S. Forest Service, Tallahassee, FL, 32321 USA; jasondrake@fs.fed.us ; phmedley@fs.fed.us<br>- Correspondence: jshogland@fs.f
- Received: date: Accepted: date: Published: date

Abstract: Accurate information is important for effective management of natural resources. In the field of forestry, field measurements of forest characteristics such as species composition, basal area, and stand density are used to inform and evaluate management activities. Quantifying these metrics accurately across large landscapes in a meaningful way is extremely important to facilitate informed decision-making. In this study, we present a remote sensing based methodology to estimate species composition, basal area and stand tree density for pine and hardwood tree species at the spatial resolution of a Forest Inventory Analysis (FIA) program plot (78 m by 70 m). Our methodology uses textural metrics derived at this spatial scale to relate plot summaries of forest characteristics to remotely sensed National Agricultural Imagery Program (NAIP) aerial imagery across broad extents. Our findings quantify strong relationships between NAIP imagery and FIA field data. On average, models of basal area and trees per acre accounted for 43% of the variation in the FIA data, while models identifying species composition had less than 15.2% error in predicted class probabilities. Moreover, these relationships can be used to spatially characterize the condition of forests at fine spatial resolutions across broad extents

Keywords: NAIP; FIA; remote sensing; forest measurements

### 1. Introduction

Forest management is a complex, integrated process that combines multiple objectives to accomplish a predefined set of goals as they relate to forested lands [1]. Since the United States National Forest Management Act of 1976, the federal definition of forest management has expanded well beyond timber management to include economic and social goals as components of management choices, the consideration of broader multiple use management challenges, and the need to quantitatively justify forest management plans and decisions [1]. This expansion in scope fundamentally changed not only the values for which forests are managed, but also how managers justify forest management decisions, emphasizing the need for effective, information-driven natural burce planning for diverse values in broad spatial, ecological, social, and economic contexts.

For forests of varying ownership, complexity, size, and extent, forest plans guide management activities and steer silviculture to meet both private and public objectives and goals. Effective development and implementation of those plans require knowledge of the biotic and abiotic conditions of a forest and an understanding of how such factors interact and change within the context of the objectives and goals defined [2,3]. To gain an understanding of the existing structure

ISPRS Int. J. Gor-Inf. 2018, 7. x; doi: FOR PEER REVIEW

**MDPI** 

**States** 

1406-360-4157

arch 2018: Published: date

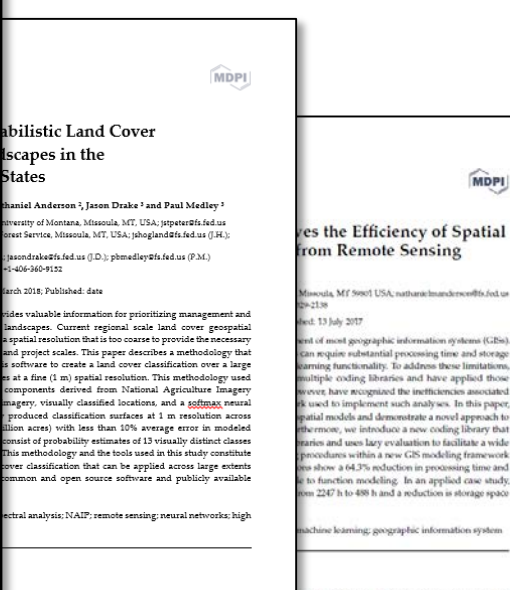

Papers

ent of geographic information systems (GISs) ote sensing process that assigns classes to geograpi tical and machine learning algorithms, spatial ifications are typically conducted on a per-cell basis and supervised. In unsupervised classification raster cells g questions in a broad array of disciplines, from supervised classification an analyst assigns a subset of tes [3] and natural resources [4-6]. However, in Land cover classifications are versatile and often used in istical and machine learning algorithms and to ring [3], studies of landscape change [4] and land use an be performed. This process can be generally cover classifications are frequently used to inform nple data set using a GIS; (2) import that sample rvest [6], forest restoration [7], fire risk mitigation [8], and Lor MATLAB [9]: (3) define a relationship (e.g., cover classification datasets, relevant objectives such as atory variables that can be used within a GIS [10] or determining the number of impervious surfaces entative spatial model within a GIS that uses ressed. Land cover classifications can also be used as a lly explicit surfaces. Often, the multi-software s of landscape characteristics [12] and can be used to describe andine and automate many aspects of the ridae different software. However, a number of inal outputs in this manner, including learning fpuls, managing large data sets, and handling nents associated with this work flow [10.11] ecause large, fine-resolution remote sensing

sets, such as meter and sub-meter imary and Lidar, have become widely available and les expensive to procure, but the tools to use such data efficiently and effectively have not always kept pace, especially in the desktop environment.

www.mdpi.com/journal/bdc

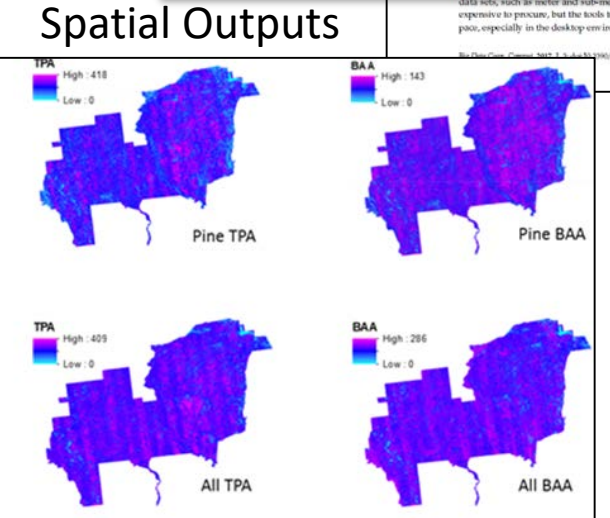

### Modeling

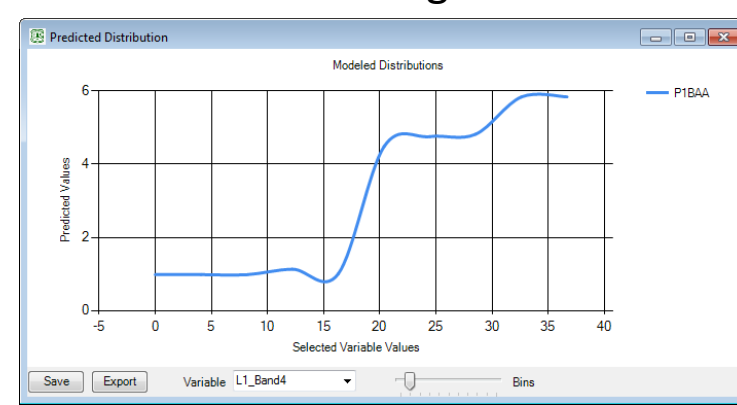

### How It Works

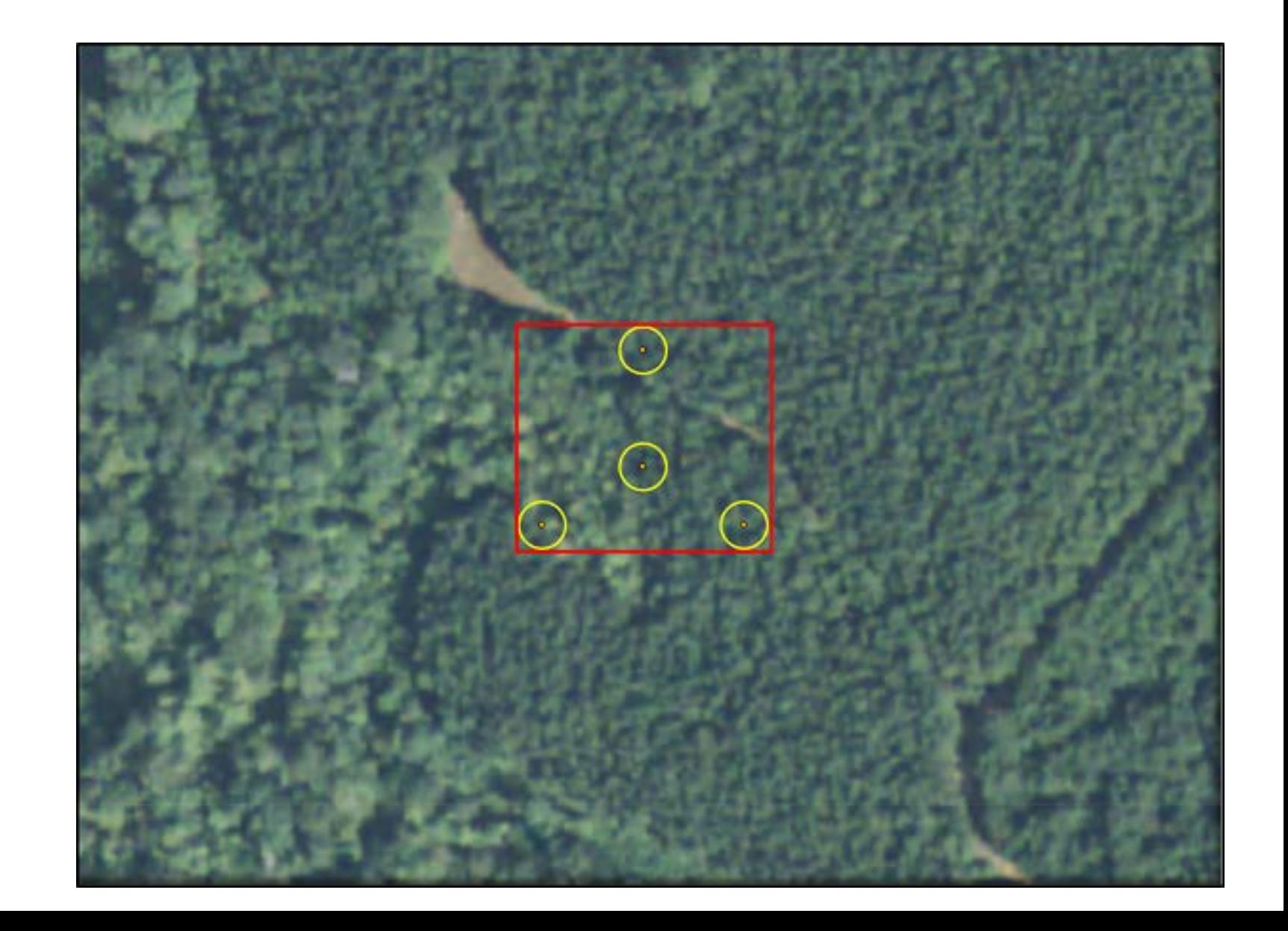

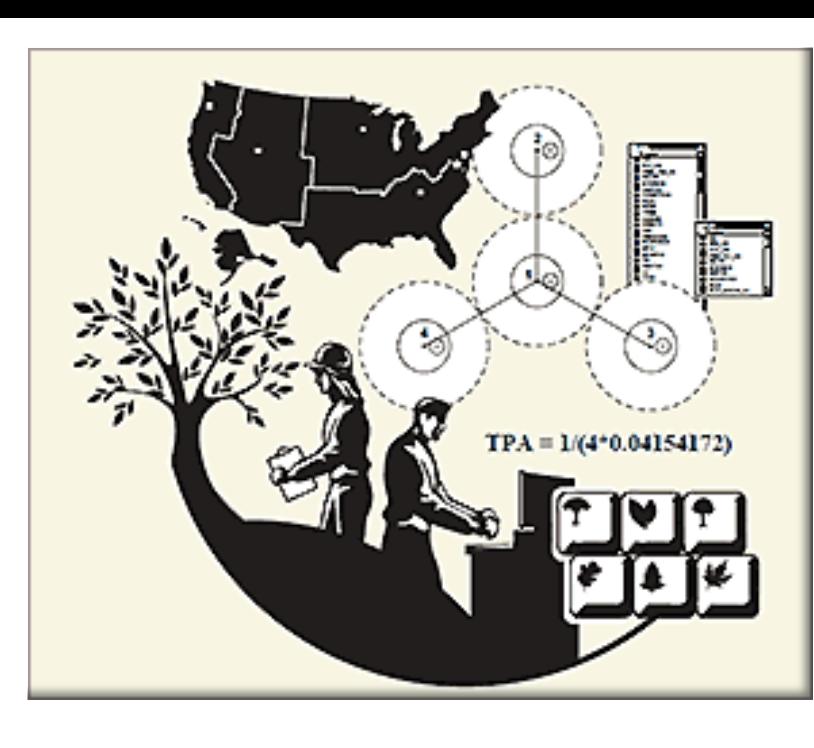

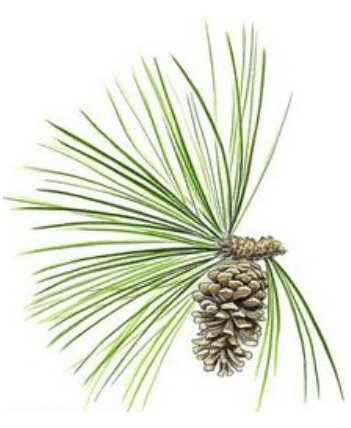

ADF *2008*

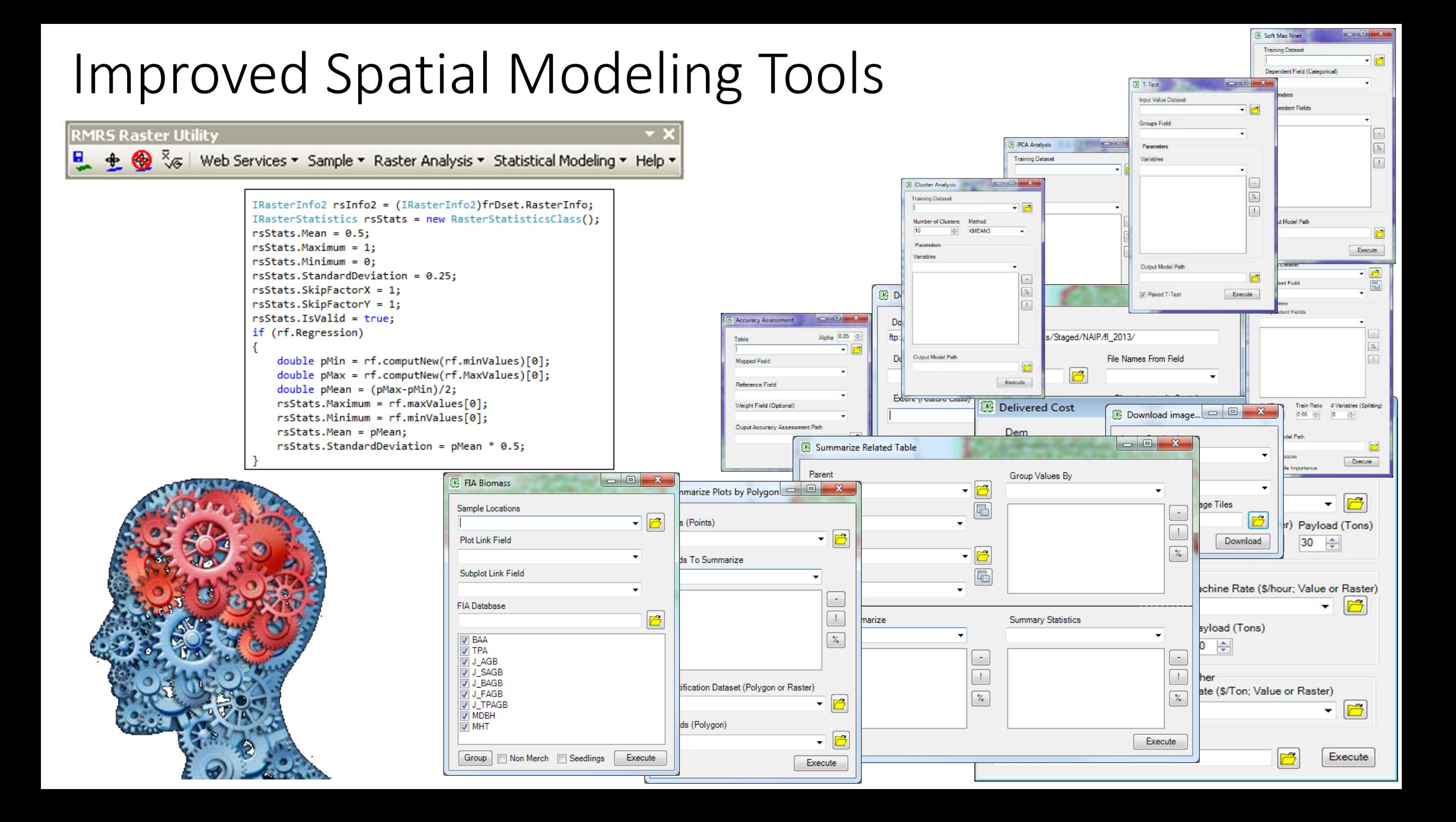

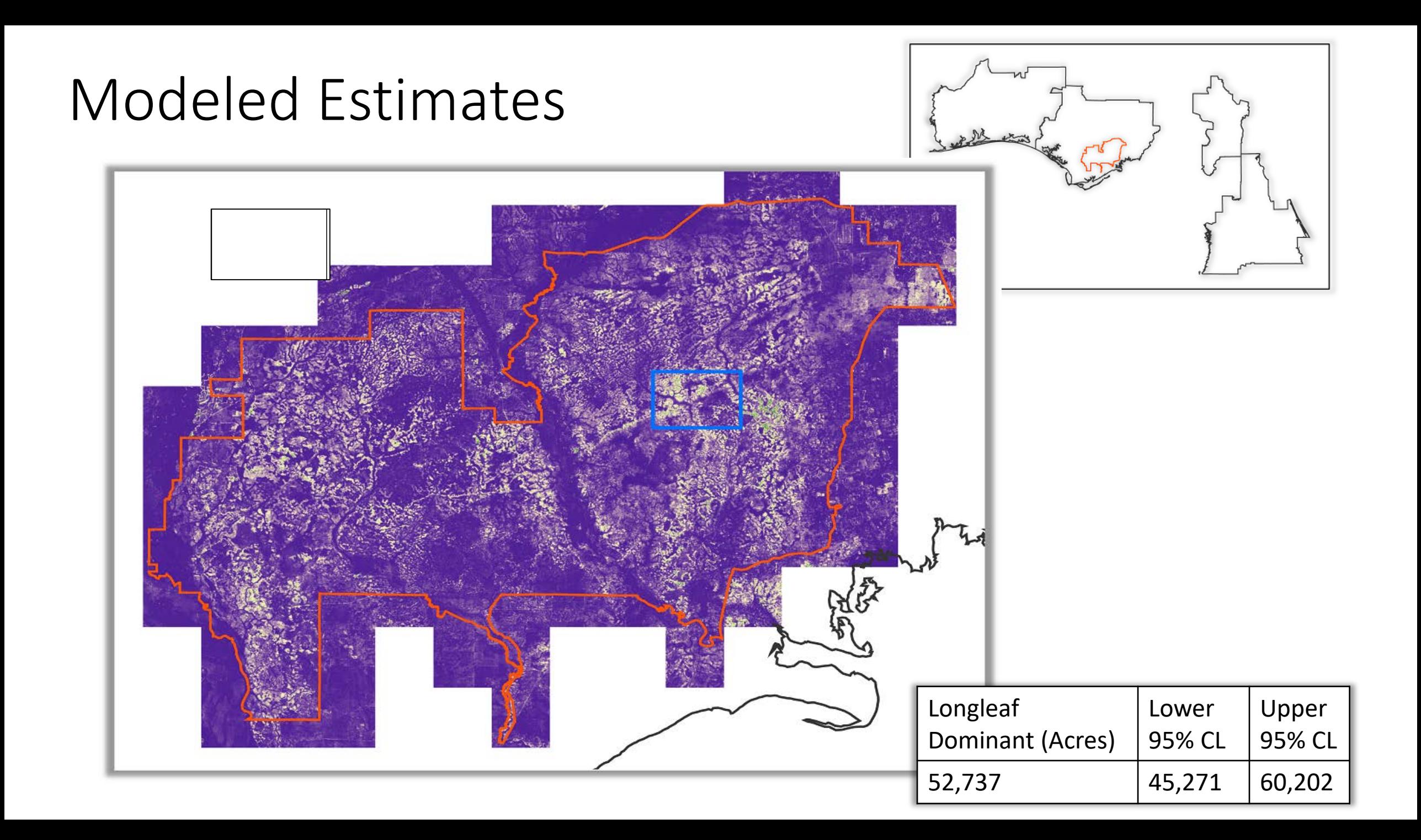

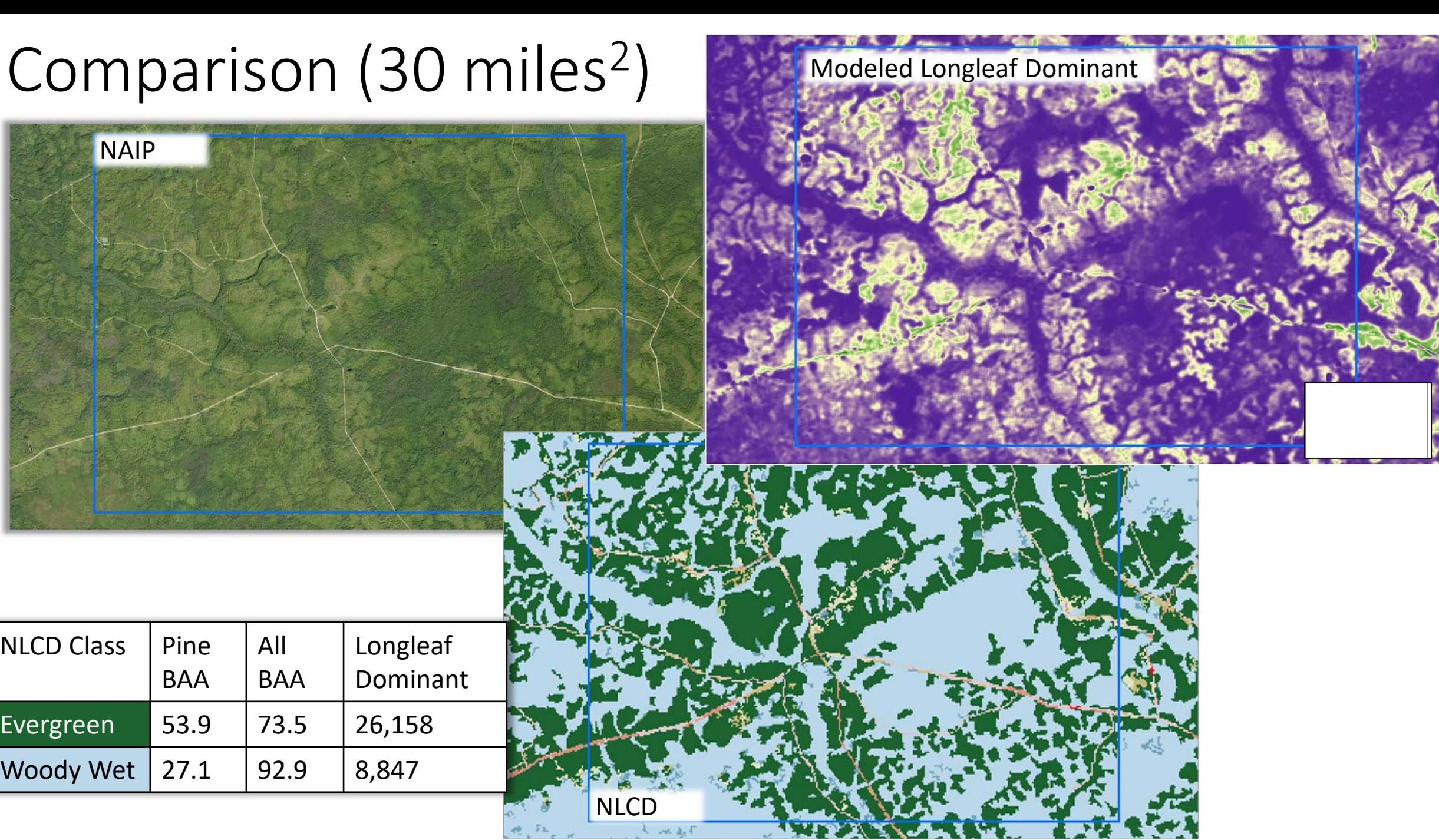

ı

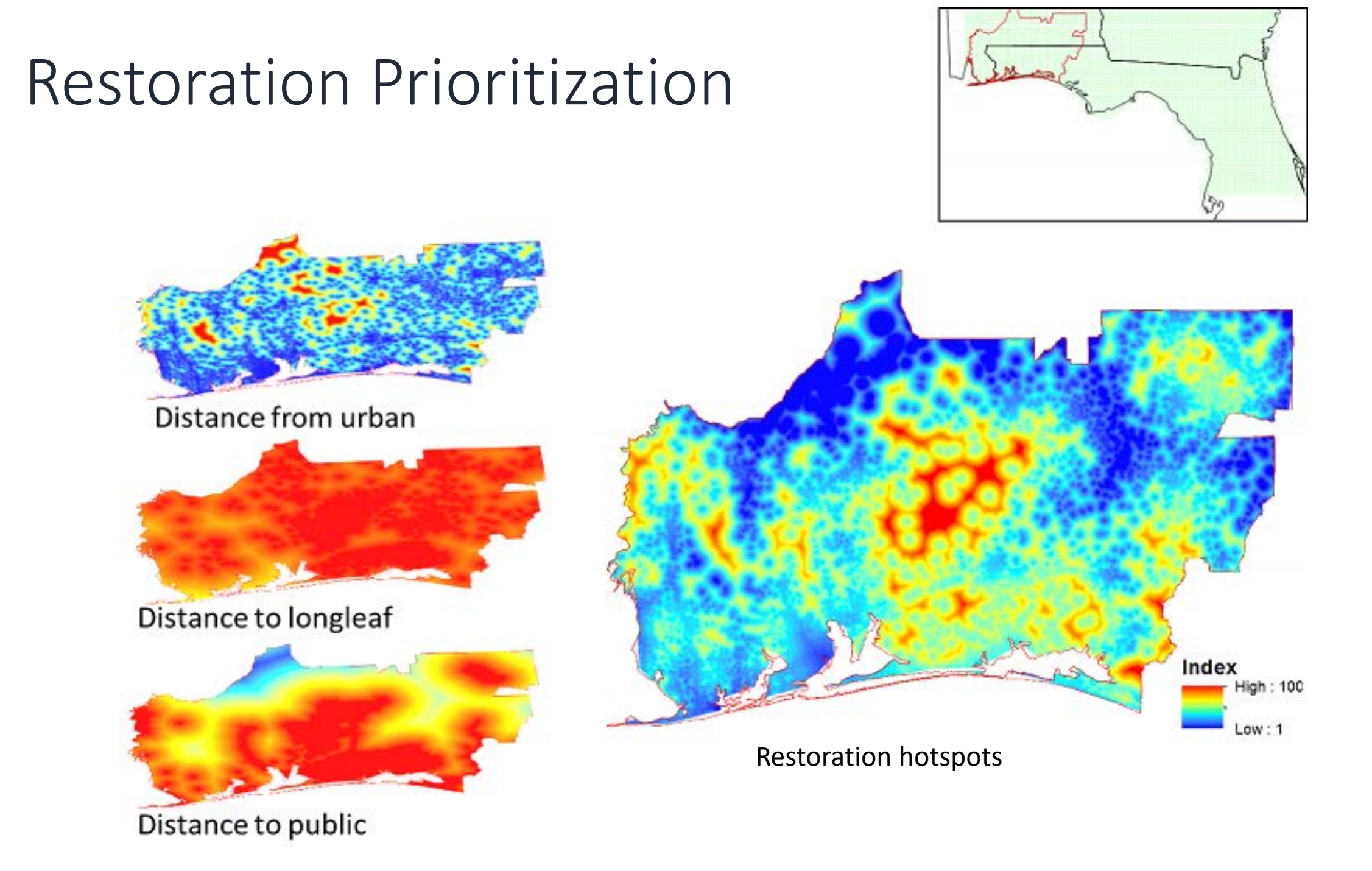

## Utility

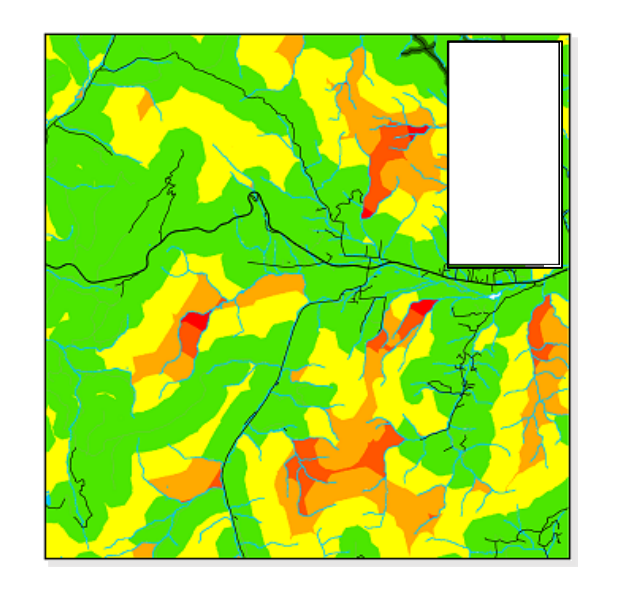

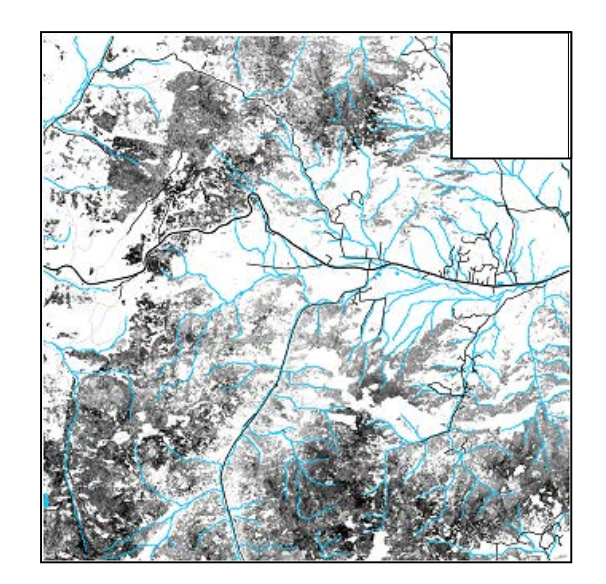

### **isprs** International Journal

 $\sqrt{2}$ 

### *Amas*<br>New Geospatial Approaches for Efficiently Mapping<br>Forest Biomass Logistics at High Resolution over **Large Areas**

**MDPI** 

theck for

### John Hogland<sup>1</sup>, Nathaniel Anderson<sup>1,4</sup> and Woodam Chung<sup>2</sup><sup>0</sup>

- own rougama , rounanne : Annerson va ann rouwaam Chause III<br>
1 Rocky Mountain Research Station, U.S. Forest Service, Missoula, MT 99801, USA; johogland#86.6d us<br>
2 Department of Foura Engineering, Researces and Man
- 
- Received: 13 February 2018; Accepted: 15 April 2018; Published: 20 April 2018

bisenergy facility (1) the total biomass stochas realizable within an economically efficient transportation distance; (2) the cost of logistics to move the required stocks from the Korest to the facility. Both and stocks The results of the case study highlight the efficiency, flexibility, fine resolution, and spatial complexity of model outputs developed for facility siting and procurement planning.

Keywords: biomass; logistics; operations; function modeling; raster analysis

others rely on non-spatial engine lied nature of the underlying research

and operating commercial industrial

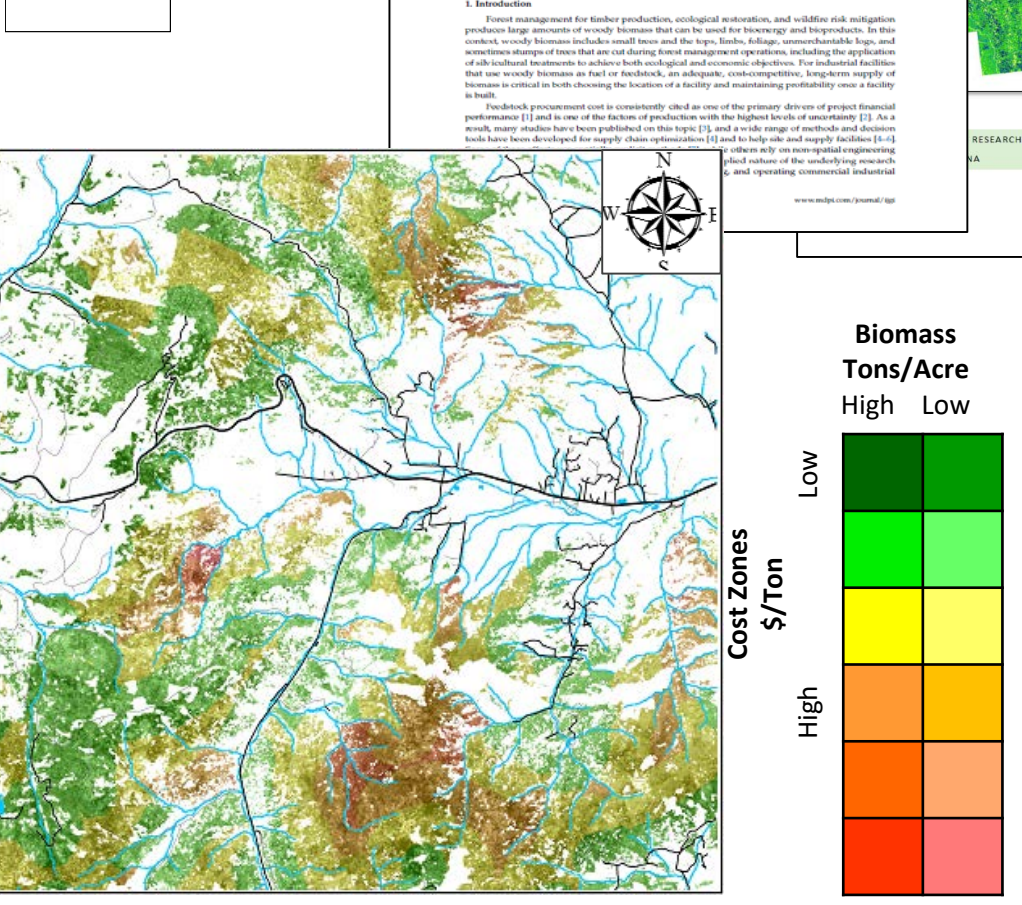

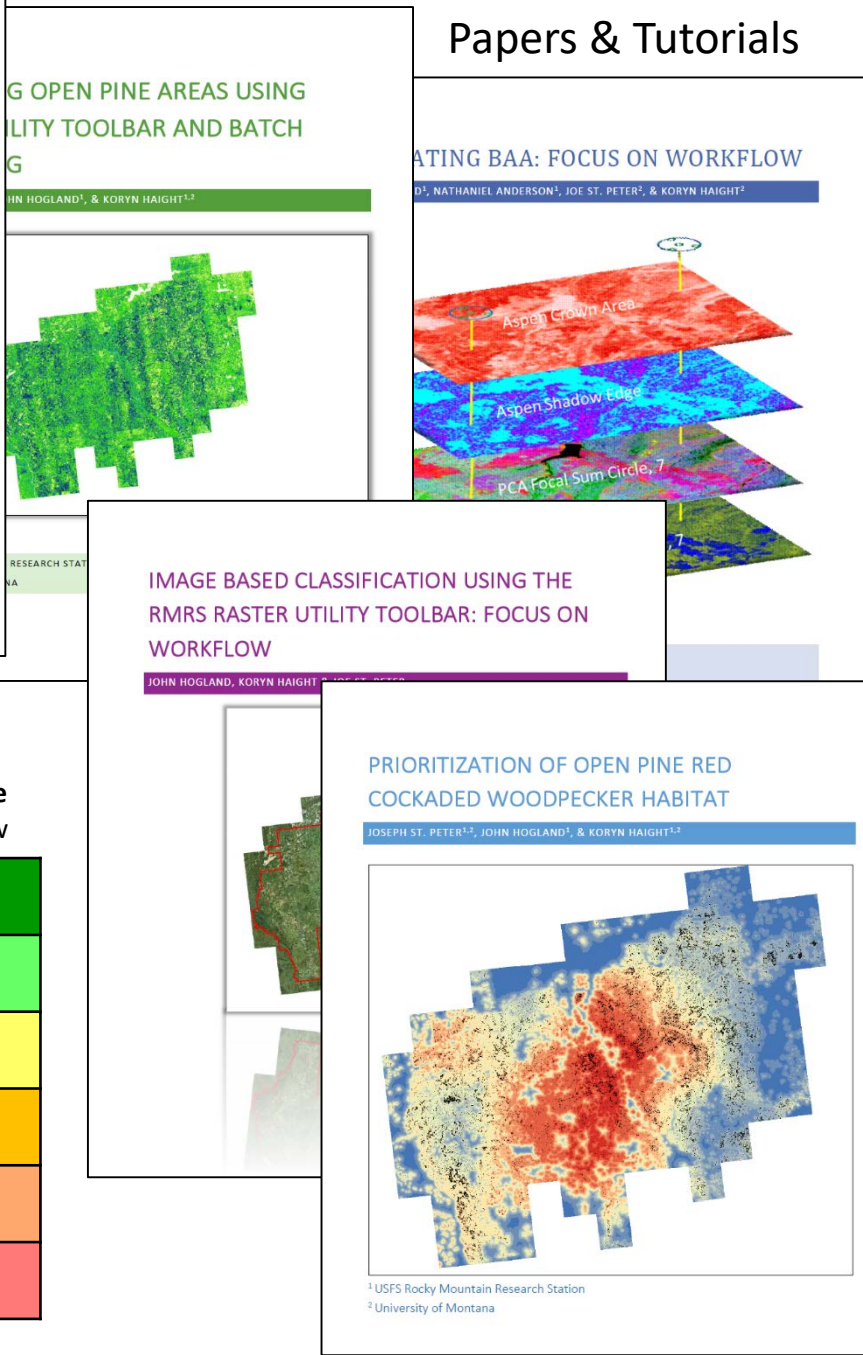

# Challenges

- Imagery
	- Dates\Resolution\Preprocessing
- Plot Protocol
	- Layout
	- Size
	- Sampling intensity
	- Small trees
- Co-registration errors
	- GPS
	- Imagery

![](_page_10_Figure_11.jpeg)

## Improving Base Information

- Imagery Normalization
	- Improve radiometric normalization
- Co-registration error
	- Quantify impact
	- Correct for bias
- Plot Protocol
	- Design layout to related to imagery
	- Types of information

• Sample Design

![](_page_11_Figure_10.jpeg)

# $Image Normalization$   $\sqrt{N}$ <sup>Overlap</sup>

![](_page_12_Picture_1.jpeg)

![](_page_12_Figure_2.jpeg)

![](_page_12_Figure_3.jpeg)

### Image Normalization NAIP

![](_page_13_Figure_1.jpeg)

### Plot Protocol & Co-registration Errors: NAIP Shift GPS & Image (8m, 6m)

![](_page_14_Picture_1.jpeg)

## Simulations

![](_page_15_Figure_1.jpeg)

- 6 real images and 19 virtual images
- 200 locations
- 2 random shifts
	- GPS  $(7 \text{ m})$
	- Image (NAIP: 6 cells, Landsat: 2 cells)
- Extract spectral values
- Regress against one another
- Record intercept, slope, RMSE and  $R<sup>2</sup>$
- Repeated (1-100 cells)

![](_page_15_Picture_11.jpeg)

### Results: Co-registration

$$
\ln\left(\frac{R^2}{1-R^2}\right) = \ln(\text{overlap}) + GMI + \ln(\text{overlap}) * GMI
$$

### 5900 120 -NAIP\_Range0.5 -NAIP\_Range5.5  $0.9$  $0.9$ --NAIP\_Range10.5 4900  $-Landsat$ 100  $0.8$  $0.8$ -NAIP\_Range15.5 -NAIP\_Range20.5 -Range<sub>0.5</sub>  $0.7$  $0.7$ -NAIP\_Range25.5 -Range5.5 80 3900 -NAIP\_Range30.9  $0.6$  $0.6$ -NAIP\_Range35.5  $-Range10.5$  ${\rm Int} {\rm except} \\ {\rm 2900}$ Intercept -NAIP\_Range40.5  $\mathbb{\tilde{E}}$ 0.5  $\widetilde{\mathbf{R}}$ 0.5 -Range15.5 -NAIP\_Range45.5 60 -Range20.5 -FloridaNaipCity  $0.4$  $0.4$ -MontanaForest -Range25.5  $0.3$  $0.3$ -MontanNaipWate -Range30.5 40 1900 -GeorgiaNaipAg  $0.2$  $0.2$ --- MontanForestAg -Range35.5  $0.1$  $0.1$ -Range40.5 20 900  $\mathbf 0$  $\theta$ 20 12 20 30 40 50 60 80 100 12 30 40 50 60 80 100 6  $\theta$  $-100$ **Block Size Block Size** 12 20 30 40 50 60 80 100 12 20 30 40 50 60  $\mathbf{1}$ 6 6 80 100 1.2 900 45  $\mathbf{1}$ 800 40  $\mathbf{1}$ 35 700  $0.8$  $0.8$ 600 30  $\begin{array}{c}\n 0.6 \\
 \hline\n 5 \text{log} \\
 0.4\n \end{array}$  $\begin{array}{l} \underline{\text{WSE}}\\ \underline{\text{M}}\\ 400 \end{array}$  $\begin{array}{l} \tt{KMS} \\ \tt{MSD} \\ \tt{20} \end{array}$  $\mathop{\rm Spec}\nolimits$  0.6  $0.4$  $0.4$ 300 15 10 200  $0.2$  $0.2$ 100 5  $\boldsymbol{0}$  $\theta$  $\theta$  $\theta$  $\mathbf{1}$ 6 12 20 30 40 50 60 80 100 1 6 12 20 30 40 50 60 80 100 1 6 12 20 30 40 50 60 80 100 6 12 20 30 40 50 60 80 100

### Landsat NAIP

## Plot Protocol & Co-registration errors

- Given extent, what sampling intensity and spatial layout
- Layouts
	- 1 big plot
	- 4 subplots one in each corner
	- 4 subplots randomly placed
	- 4 subplots based on FIA protocol
	- 5 subplots one in the center one in each corner
	- 9 subplots equally spaced out within the extent
- Intensity
	- 5-100% area inventoried

![](_page_17_Picture_11.jpeg)

## Results: Plot\Subplot Layout

![](_page_18_Figure_1.jpeg)

30 **Proportion of Extent & Block Size** 

20

- Plot data
	- GPS location Subplot1
		- 20 positions (Averaging)
		- $HDOP < 5$
		- 3D mode
		- DGPS if possible
	- Picture
- Subplot data
	- Last Burn
	- % CWD
	- % Herb
	- % Saw
	- % Broad
	- % Bare
	- % Pine
		- Tree
			- $DBH > 2"$
			- **Species**
			- **Status**
			- Count

![](_page_18_Figure_22.jpeg)

![](_page_18_Figure_23.jpeg)

![](_page_18_Figure_24.jpeg)

## Sample Design

### •Modeled sampled design

- Partition population
	- Inexpensive and costly locations
- Describe the distribution of predictor variables for the population
- Select sample units that minimize the number of expensive samples while matching the population's predictor variables distribution

![](_page_19_Figure_6.jpeg)

![](_page_19_Figure_7.jpeg)

![](_page_20_Picture_0.jpeg)

$$
d = \max_{x} |f_{n1}(x) - f_{n2}(x)| \qquad f_n(x) = \frac{1}{n} \sum_{i=1}^n I(x_i \le x) \qquad \overline{wKS} = \sum_{i=1}^k KSstatistic_i * \lambda_i
$$

- Develop a methodology to determine if the values of a sample match the natural population distribution
	- Multivariate Kolmogorov-Smirnov (K-S) test
- Partition predictor variables into cluster space

![](_page_20_Figure_5.jpeg)

- Randomly select locations within predefined inexpensive areas to match frequency distribution of the population clusters
- Test the distribution of predictors variables

![](_page_20_Figure_8.jpeg)

![](_page_21_Figure_0.jpeg)

### Results: Field Plots

Practical

![](_page_22_Figure_2.jpeg)

### Next Steps

- •Normalize NAIP imagery
- •Build predictive surfaces
- Summarize plot data
- •Build models and outputs
- Compare predictions

![](_page_23_Figure_6.jpeg)

![](_page_24_Picture_0.jpeg)

John Hogland, Biological Scientist Rocky Mountain Research Station 800 East Beckwith Missoula, MT 59801 Phone: (406) 329-2138 email: jshogland@fs.fed.us

![](_page_24_Picture_2.jpeg)

![](_page_24_Picture_3.jpeg)

RMRS Raster Utility Website: [http//www.fs.fed.us/rm/raster-utility/](http://www.fs.fed.us/rm/raster-utility)

![](_page_24_Picture_5.jpeg)